Урок – путешествие 7 класс

**Путешествие в компьютерную страну**

**Учитель информатики Виноградова Галина Ивановна ЧОУ «Школа экономики и права» Красносельский район Санкт-Петербург**

**2013**

1

# Эпиграф урока

"*Когда человек не знает, к какой пристани он держит путь, для него ни один ветер не будет попутным*".

### **План урока**

1. Организационный момент 2. Знакомство с картой 3. Станция «Вокзальная» 4. Станция «Речная» 5. Полустанок «Семафор» 6. Станция «Логическая» 7. Станция «Компьютерная» 8. Станция «Оценочная» (подведение итогов)

### **Цель урока:**

 **Закрепление изученных навыков работы на компьютере и основных устройств ПК, их назначение.**

- **Сегодня мы отправляемся в путешествие по компьютерной стране, где еще раз встретимся с основными устройствами, повторим и обобщим их назначение. Мы также поможем жителям этой страны избавиться от коварного и злобного вируса.**
- **Почетными гостями будут провозглашены лишь те, кто успешно пройдет через все испытания, встречающиеся на нашем пути.**
- **А как вы думаете, зачем мы изучаем устройства ЭВМ и их назначение. Можно ли обойтись без этого материала? (Выслушиваем мнения учащихся).**

# ПОМОЩНИКИ ПУТЕШЕСТВИЯ

## Курсор Текстович

## Подружка Мышка

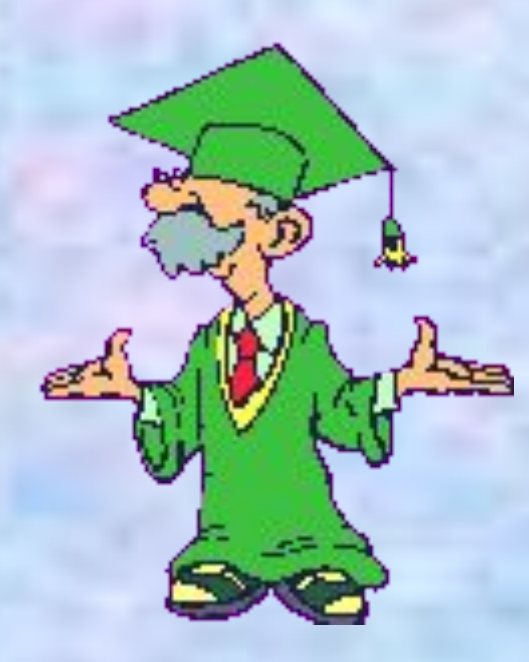

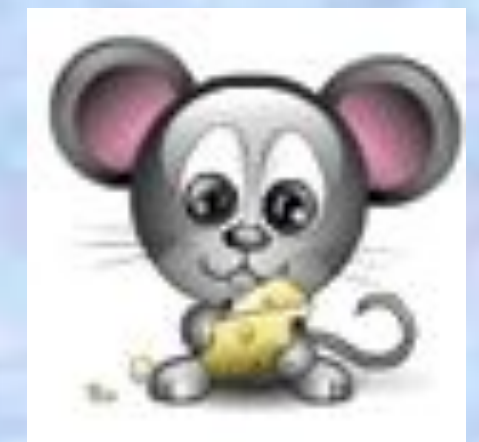

6

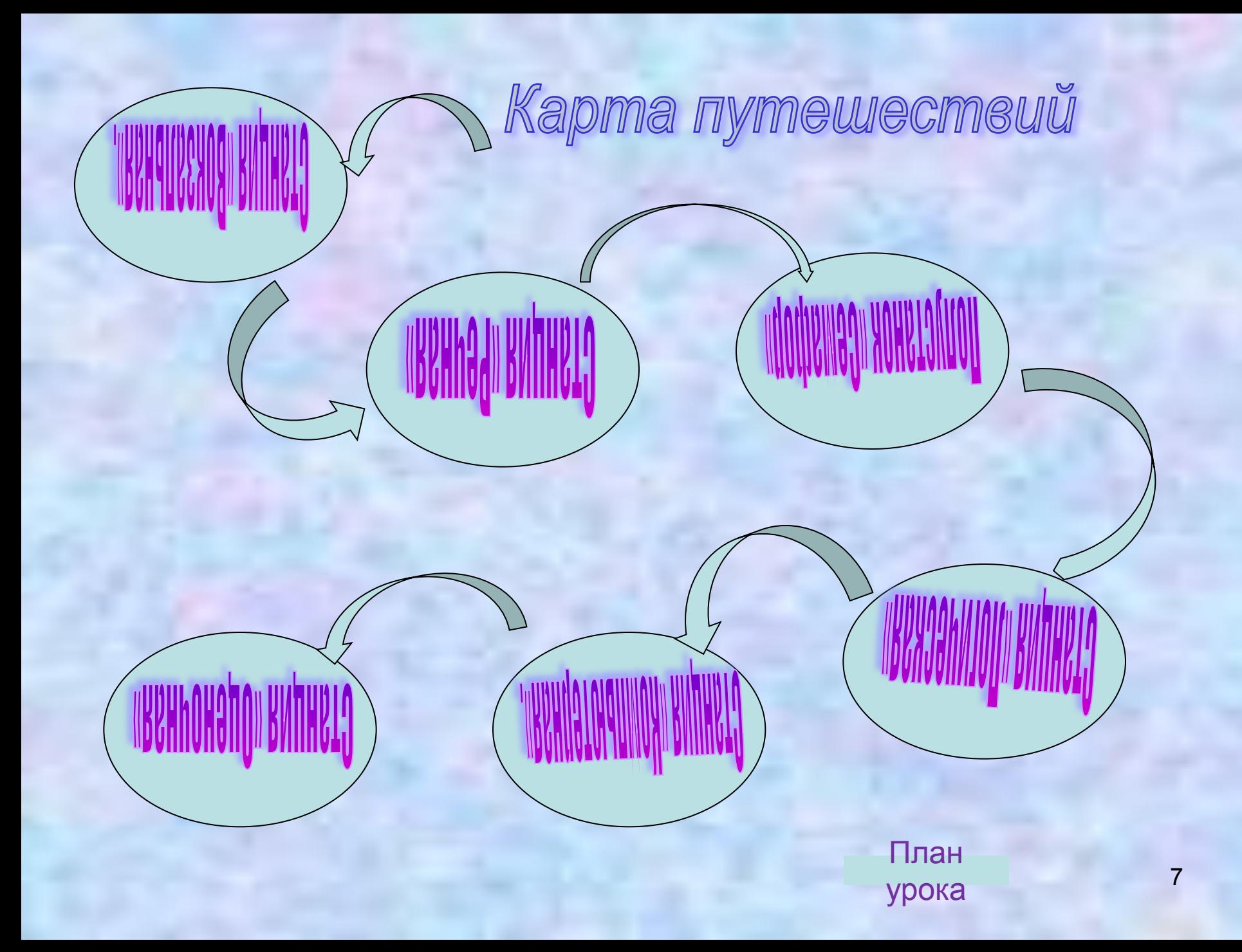

Теперь познакомимся с вашими рабочими папками. На первом листе вы самостоятельно будете записывать заработанные баллы.

#### Станция «Вокзальная»

- **В. Тихонов. Басня «Кот, канарейка и программист».**
- В процессе прослушивания басни запиши все элементы, которые имеют отношение к устройствам ПК.
- Оцени друга: 9 слов 5 баллов; 7-8 слов - 4 балла; меньше - 3 балла.

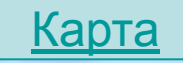

#### **В. Тихонов. Басня «Кот, канарейка и программист»**

*Однажды Программист пошел воды напиться. И надо же тому случить, на беду, Компьютер он оставил на виду У толстого ленивого Кота. У рыжего моментом скукота вдруг улетучилась, И, приемов в пять. Кряхтя, на стол взвалился он, И ну гулять По кнопкам ЭВМ И за изящной мышкою гоняться. Компьютер запищал, Тараща свой дисплей на жирного Кота, Шкалою заморгал, пытался защищаться. Но тщетно. Гибкий диск устал вращаться: То вбок, то в бег, То вскачь, то вверх. Процессор запищал, как дикий зверь, ОЗУ и ПЗУ сплелися проводами, А принтер раскаленными болтами Бумагу жег, но от когтистых ног Покоя все не знал ки-борд. И может быть, не быть компьютеру в живых, Да Канарейка, заскучав на жерди, Из клетки выпорхнув, Насвистывая Верди,*

*Воспользовалась тем, что у Кота Все лапы заняты, И ну щипать Конец его хвоста. Кот заорал и носом - в дисковод. А там его мотором так промяло, Что вырвался едва он. Да... Немало холеной шерсти На блок системный намотало. Очухавшись едва, все беды Кот Канарейке приписал И уж почти ее достал, Но тут, попив, поспав и плотно пообедав, Наш программист вошел И их застал. Извлечь мораль из басни просто: Кот должен есть мышей, а Канарейка - просо. А программист обязан знать, Что, уходя попить. Компьютер надо выключать, Кота на крышу выпускать, А Канарейку - запирать. И уж потом спокойно спать.*

#### Станция «Речная»

 Кроссворд «Компоненты ЭВМ» А вот уже и второе испытание - это волшебный мост через реку Информация, которая протекает вокруг компьютерной страны. Для того чтобы перейти через мост, нужно отгадать волшебное слово из букв, записанных в цветных клетках кроссворда.

#### **Кроссворд**

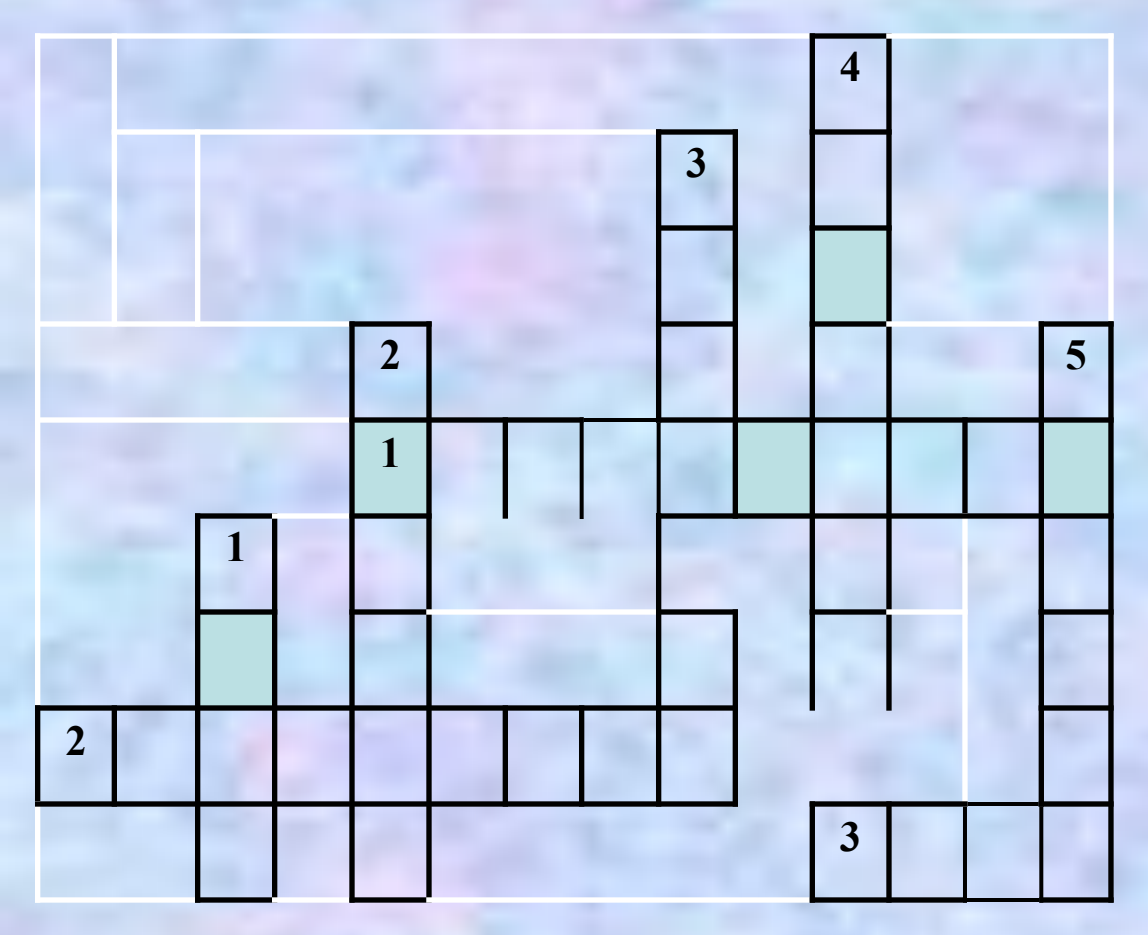

*По горизонтали:* **1. Как правило, она содержит от 101 до 104 клавиш. 2. Самая главная микросхема, мозг компьютера. 3. Специальное устройство для управления курсором, манипулятор.** *По вертикали:*

**1. Устройства для хранения, обработки информации находятся в системном … 2. Устройство для быстрого ввода изображений.**

12 **3. Устройство для вывода информации на экран. 4. Он бывает матричный, струйный и лазерный. 5. Её делят на внешнею и внутреннею.**

Отве

т

#### Кроссворд

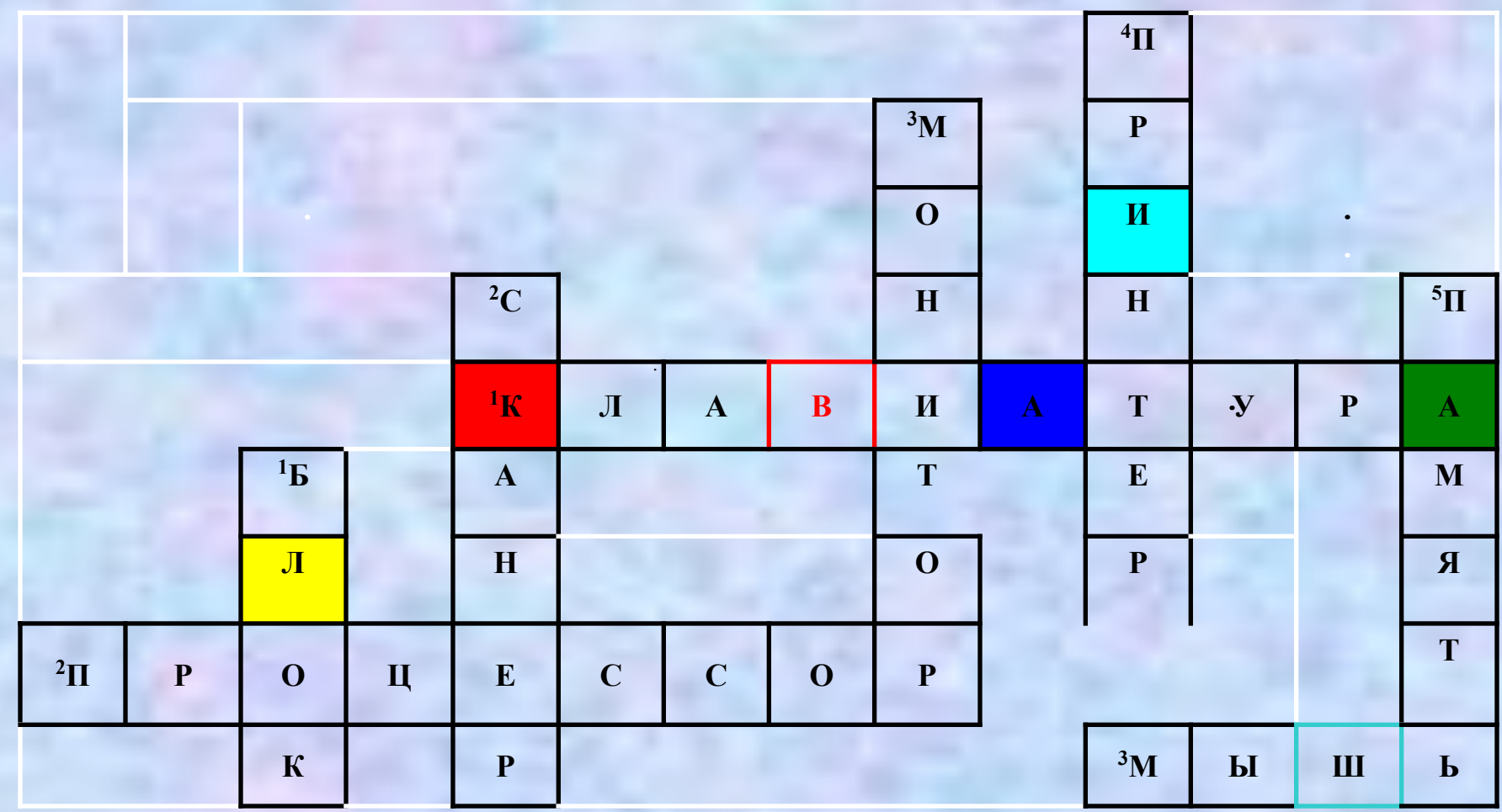

#### **Второе испытание:**

**Красная ячейка, жёлтая ячейка, синяя ячейка, ячейка с красной границей, голубая ячейка, ячейка с голубой границей, зеленая ячейка.**

> Отве т

13

#### Кроссворд «Компоненты ЭВМ»

 Сейчас, соберите слово из букв кроссворда, пользуясь моими предписаниями, командами, и запишите его на листочках. *Собери слово из букв, записанных в цветных ячейках пользуясь следующей установкой:* Красная ячейка, жёлтая ячейка, синяя ячейка, ячейка с красной границей, голубая ячейка, ячейка с голубой границей, зеленая ячейка.

#### Второе испытание - ответ

## КЛАВИША

**Оцени друга: 5 слов - 5 баллов; 4 слова - 4 балла; меньше - 3 балла.**

> Карт а

#### Полустанок «Семафор»

 Внимание, горит красный свет. Чтобы попасть на станцию «Логическая» и перевести стрелку, надо ввести пятизначный код, зашифрованный в тексте. В рабочих папках учащиеся заполняют следующий лист:

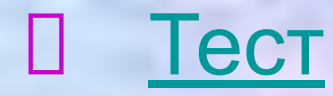

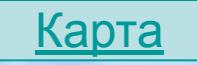

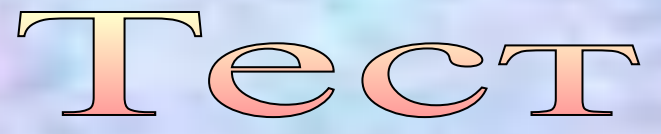

- **1. Что относится к внешним устройствам компьютера? а) процессор; б) принтер; в) оперативная память.**
- **2. Укажите, какое из перечисленных устройств относится к устройству ввода:**
	- **а) монитор; б) винчестер; в) клавиатура.**
- **3. Какая часть персонального компьютера предназначена для длительного хранения информации?**
	- **а) магнитные диски; б) процессор; в) оперативная память.**
- **4. Выберите из перечисленных ниже функций, которые выполняет центральный процессор:**
	- **а) управление работой компьютера и обработка информации;**
- **б) ввод и вывод информации; в) хранение информации; 5. Во время исполнения программа хранится в:**
	- **а) клавиатуре; б) процессоре; в) оперативной памяти.**

**Впишите в приготовленную таблицу буквы правильных ответов (а, б или в).**

#### **Ответы к тесту**

**1. б 2. в 3. а 4. а 5. в**

**Оцени друга: 5 ответов - 5 баллов; 4 - 4 балла; меньше - 3 балла.**

#### Станция «Логическая»

 Стрелка переведена, и мы попали на станцию «Логическая», где очередное испытание приготовил нам злобный и коварный вирус. Поможем жителям решить анаграммы, т.е. расставить буквы на свои места, чтобы получились слова. Из составленных слов выбрать лишнее и объяснить свой выбор.

Анаграммы

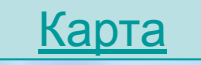

#### Анаграммы

Расставь в анаграммах буквы на свои места, чтобы получились слова. Все буквы должны быть использованы. Из составленных слов выбрать лишнее и объяснить свой выбор.

□ ВИКЛАУРАТА - ? □ СТКИДОЖЙ - ?  $\Box$  HEPCKA - ?  $\Box$  ТЕРПНИР - ? Из составленных слов выбери лишнее и объясни почему?  $\Box$  ЛИШНЕЕ:  $\Box$  , так как

#### Анаграммы. Ответ

 ВИКЛАУРАТА - ? \_\_клавиатура\_\_\_\_\_\_\_\_\_\_ □ СТКИДОЖЙ - ? ДЖОЙСТИК □ НЕРСКА - ? сканер ТЕРПНИР - ? \_\_принтер\_\_\_\_\_\_\_\_\_\_

 ЛИШНЕЕ:\_принтер\_\_, так как \_служит для вывода информации, другие устройства – для ввода информации.\_

 Оцени друга: 4 слова + лишнее слово - 5 баллов; 4 слова - 4 балла; меньше - 3 балла.

#### Станция «Компьютерная»

 Найти соответствия. Работа в Word. 5 стрелок - 5 баллов; 4 стрелки – 4 балла; меньше - 3.

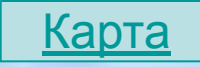

#### **Найдите в двух списках строчки, соответствующие друг другу. Проведи стрелочку от правого столбца к левому.**

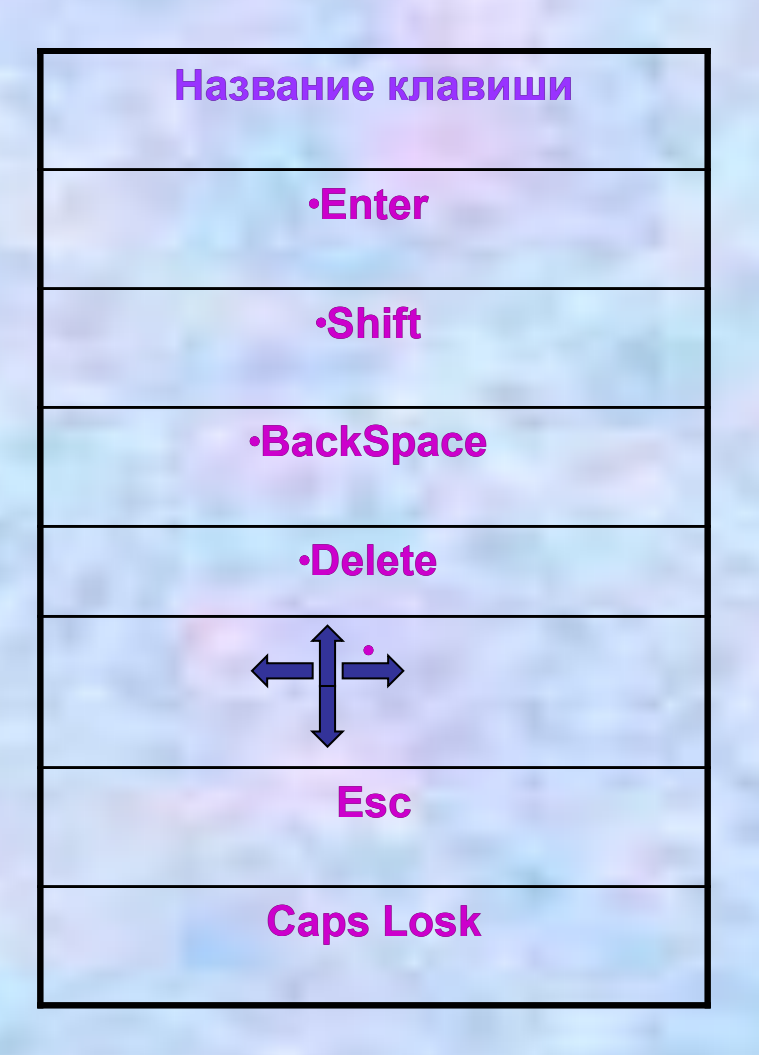

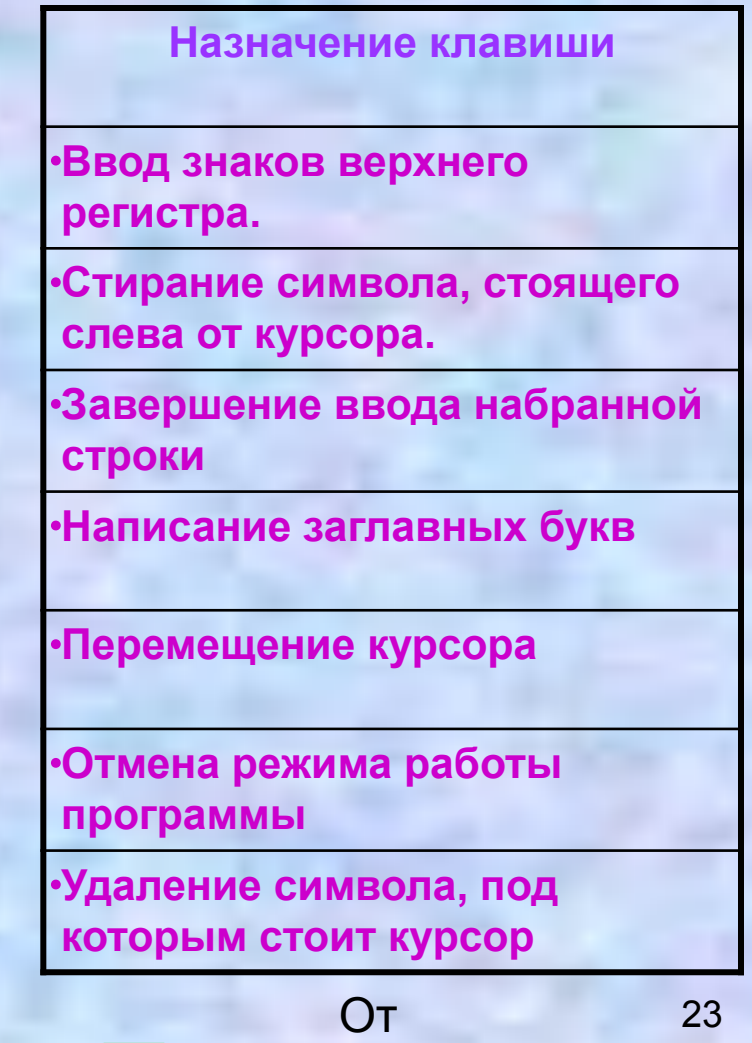

ве

### Ответ

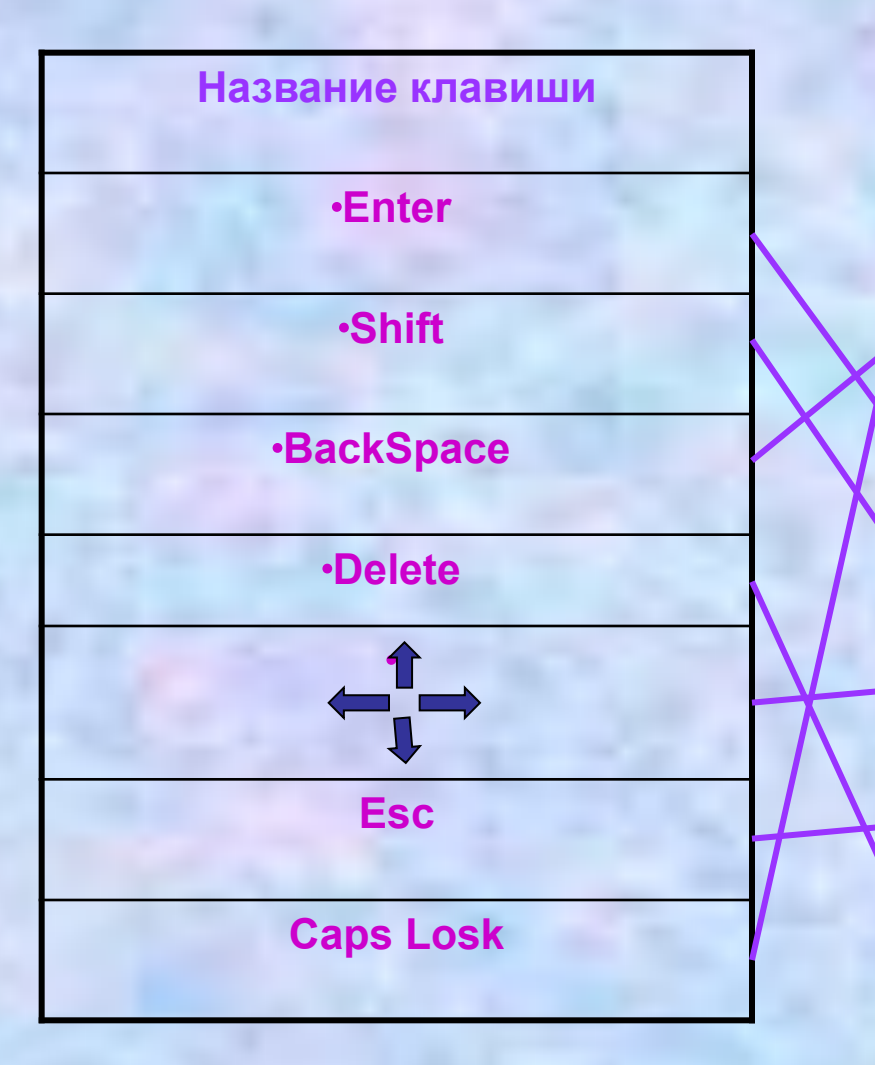

**Назначение клавиши** 

∙**Ввод знаков верхнего регистра.** 

∙**Стирание символа, стоящего слева от курсора.** 

∙**Завершение ввода набранной строки** 

∙**Написание заглавных букв**

∙**Перемещение курсора** 

∙**Отмена режима работы программы** 

∙**Удаление символа, под которым стоит курсор** 

#### Станция «Оценочная»

 В ходе путешествия каждый из вас заработал баллы, которые вы самостоятельно записывали на рабочем листе . И по их количеству в конце урока вы получите оценку. 23-25 баллов - «5»; 18 -22 баллов – «4»; меньше - «З».

> Итоговая таблица

### **Рефлексия**

**Уходя с урока, поставьте плюсик возле человечка, который выражает ваше настроение:**

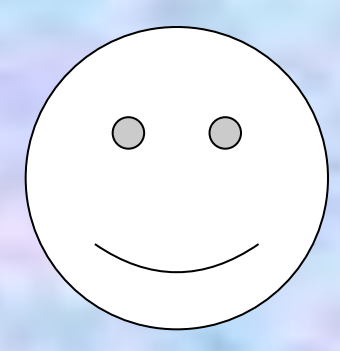

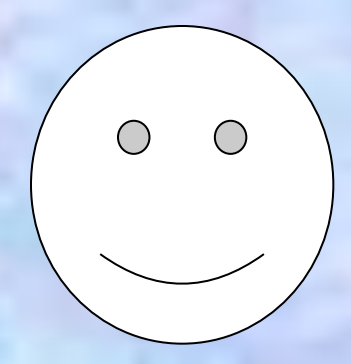